# Outlook gibt Fehler aus und kann keine Datei VoiceMessage.wav erstellen J.

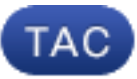

Dokument-ID: 117676

Aktualisiert: 30. April 2014

Mitarbeiter: Scott Hills, Cisco TAC Engineer.

 [PDF herunterladen](http://www.cisco.com/c/de_de/support/docs/unified-communications/unity-connection/117676-probsol-uc-00.pdf) **[Drucken](javascript:window.print())** [Feedback](javascript: void(0)) Zugehörige Produkte

• [Cisco Unity Connection](/content/en/us/support/unified-communications/unity-connection/tsd-products-support-troubleshoot-and-alerts.html?referring_site=smartnavRPT)

#### Inhalt

**Einführung** Problem Lösung Ähnliche Diskussionen in der Cisco Support Community

#### Einführung

Dieses Dokument beschreibt das Problem, bei dem Outlook keine VoiceMessage.wav-Datei erstellt. Wenn Sie versuchen, eine Sprachnachricht in Outlook abzuspielen, wird eine Kopie dieser Nachricht in einem temporären Ordner abgelegt. Windows erhöht den Namen auf bis zu 99. Dies ist kein spezifischer Prozess, der nur für Cisco Unity Connection-Nachrichten verwendet wird. Bei jeder Anwendung, die für jede Anlage denselben Namen verwendet, tritt dieses Problem auf.

#### Problem

Wenn Sie in Outlook versuchen, eine Sprachnachricht abzuspielen, erhalten Sie manchmal die folgende Fehlermeldung:

## Lösung

Gehen Sie wie folgt vor, um das Problem zu beheben:

- 1. Um den Ordner zu finden, in dem die Dateien gespeichert sind, suchen Sie in der Registrierung nach dem Pfad, der auf Ihrer Outlook-Version basiert: Outlook 2003 - HKEY\_CURRENT\_USER\Software\Microsoft\Office\11.0\Outlook\SecurityOutlook 2007 - HKEY\_CURRENT\_USER\Software\Microsoft\Office\12.0\Outlook\SecurityOutlook 2010 - HKEY\_CURRENT\_USER\Software\Microsoft\Office\14.0\Outlook\SecurityOutlook 2013 -HKEY\_CURRENT\_USER\Software\Microsoft\Office\15.0\Outlook\Security
- 2. Suchen Sie den OutlookSecureTempFolder-Zeichenfolgenwert, und notieren Sie sich den Pfad, der im Wertedatenfeld gefunden wurde.Der Standort ist ähnlich wie: C:\User\[user]\AppData\Local\Microsoft\Windows\Temporary Internet Files\ Content.Outlook\[folder]
- 3. Sobald Sie den Speicherort aus dem vorherigen Schritt haben, navigieren Sie mit dem Explorer zum Speicherort des Ordners.
- 4. Löschen Sie die Dateien im Ordner, der mit VoiceMessage beginnt.

War dieses Dokument hilfreich? Ja Nein

Vielen Dank für Ihr Feedback.

[Support-Ticket öffnen](http://tools.cisco.com/ServiceRequestTool/scm/mgmt/case?referring_site=supportdocs) (Erfordert einen [Cisco Servicevertrag](http://www.cisco.com/web/services/order-services/service-contracts/index.html?referring_site=supportdocs).)

### Ähnliche Diskussionen in der Cisco Support Community

Die [Cisco Support Community](https://supportforums.cisco.com/index.jspa?referring_site=cdcsupportdocs&channel=pkwidgets) ist ein Forum, in dem Sie Fragen stellen und beantworten, Vorschläge weitergeben und mit Kollegen zusammenarbeiten können.

Informationen zu den in diesem Dokument verwendeten Konventionen finden Sie unter [Cisco](/c/de_de/support/docs/dial-access/asynchronous-connections/17016-techtip-conventions.html) [Technical Tips Conventions](/c/de_de/support/docs/dial-access/asynchronous-connections/17016-techtip-conventions.html) (Technische Tipps von Cisco zu Konventionen).

Aktualisiert: 30. April 2014 Dokument-ID: 117676